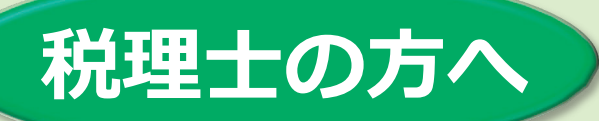

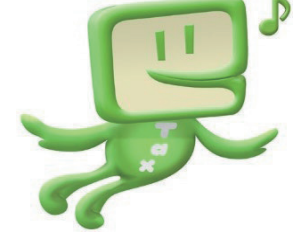

# **はじめてみませんか? 相続税申告の e-Tax!**

# **~相続税申告の e-Tax には、4つのメリットがあります~**

## **《メリット1》**

**財産取得者の利用者識別番号 のみで申告できます! ⇒ STEP1**

## **《メリット3》**

**添付書類はイメージデータで 送信できます! ⇒ STEP3**

## **《メリット2》**

**税務会計ソフトで作成した 申告書を送信できます! ⇒ STEP2**

## **《メリット4》**

**送信した申告書などをデータで 管理できます! ⇒ STEP4**

### STEP 1 財産取得者の利用者識別番号を確認します。

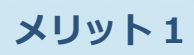

**財産取得者の利用者識別番号があれば申告できます。 ※利用者識別番号の暗証番号や、電子証明書(マイナンバーカード等)は不要です。**

#### **1 利用者識別番号が分かる場合**

▶ 既に取得している利用者識別番号を使用します。 ※所得税の申告などで既に利用者識別番号を取得している場合は、改めて利用者識別番号を取得する必要は ありません。

#### **2 利用者識別番号が分からない場合**

▶利用者識別番号を忘れた場合や、利用者識別番号を取得しているか不明な場合は、「変更等 届出書」を e-Tax で送信してください。

※利用者識別番号が分からない場合は、①過去に電子申告を行った申告書の控えや、②税務署からの郵送物 などから確認できます。

#### **3 利用者識別番号を取得していない場合**

▶「開始届出書」を e-Tax で送信してください。 税理士の方が「e-Tax の開始(変更等)届出書作成・提出コーナー」などを利用して「開始 届出書」を e-Tax で送信することで、財産取得者の利用者識別番号を取得することができます。 **※既に利用者識別番号を取得している方が、 再度、「開始届出書」を提出すると、これまで e-Tax で申告 した内容を確認することができなくなりますので、ご注意ください。**

## STEP 2 申告書を作成します。

**メリット 2**

**ご利用の税務会計ソフトに e-Tax 送信機能がない場合でも、e-Tax ソフト (PC 版又は WEB 版)から送信できます(注)。**

#### **ご利用の税務会計ソフトで申告書を作成します。**

e-Tax ソフト(PC版)でも申告書を作成することができます。

 $\sim$ e-Tax ソフト (PC版)での電子申告用データ (拡張子が「.xtxl)の組み込み画面 $\sim$ 

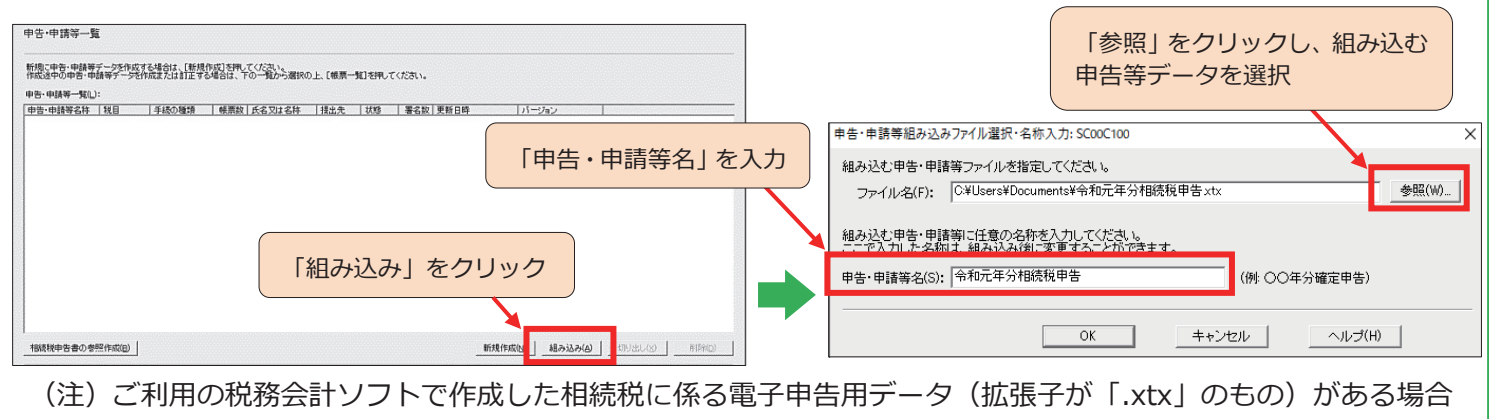

に限ります。

## STEP 3 添付書類をイメージデータ (PDF形式)に変換します。

#### **メリット 3**

#### **「戸籍の謄本」などの添付書類は、イメージデータ(PDF形式)で送信できます。**

#### **相続税申告に係る添付書類をイメージデータ(PDF形式)に変換します。**

「戸籍の謄本」などの法定添付書類のほか、「土地等の評価明細書」や「預貯金等の残高証明書」 などの法定外添付書類についても、イメージデータ (PDF 形式) により送信できます。 **※申告書や税務代理権限証書などは、イメージデータ(PDF 形式)で送信することはできません。**

**1 送信方式**

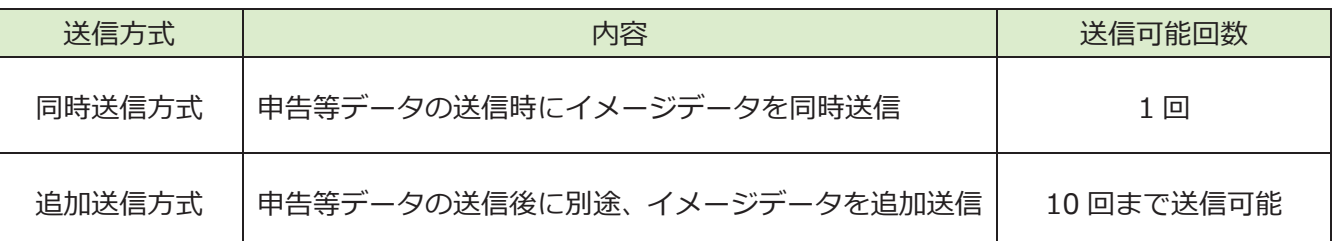

#### **2 送信可能ファイル数・データ容量**

▶ 1回の送信当たり最大 136 ファイル、8.0MB の容量のデータを送信できます。 ※同時送信方式と追加送信方式を併用した場合、最大 11 回の送信で 1,496 ファイル、88.0MB まで送信 することができます。

## STEP 4 申告等データを送信し、その内容を確認します。

**メリット 4**

**送信した申告等データは保存できるため、データによる管理ができます。**

#### **申告等データを送信します。**

申告書の作成や添付書類のイメージデータ(PDF形式)への変換が終わったら、申告等データに 税理士の電子署名を付し送信します。この場合、納税者本人の電子署名は省略することができます。 ※イメージデータがある場合は、同時送信方式又は追加送信方式により送信します。

#### **送信した申告等データを確認します。**

申告等データを送信後、メッセージボックスに受信通知が格納されます。 メッセージボックスの確認に当たっては、代理送信をした財産取得者の利用者識別番号について、 ①入力漏れがないこと、②取り違いがないことを必ず確認してください。 **※利用者識別番号の入力がない財産取得者は、申告したことになりません。**

#### **申告等データを保存します。**

送信した申告等データや受付結果をファイルに保存できるため、データ管理が可能になり、 ペーパーレス化につながります。

## 参考情報

## **よくある質問**

- Q1 相続税申告のみの関与ですが、財産取得者から利用者識別番号を確認した場合、メッセージ ボックス内の関与していない申告情報も閲覧できますか。
	- A1 メッセージボックスを閲覧するためには、財産取得者の利用者識別番号とその暗証番号 が必要です。代理送信の場合、利用者識別番号の暗証番号は不要ですので、**関与して いない申告情報は閲覧できません**。
- Q2 財産取得者が複数いる場合や遠隔地にいる場合は、申告手続が大変ですが、代理送信だと さらに手間がかかりますか。

A2 代理送信の場合、**財産取得者の署名・押印は不要**ですので、財産取得者が 複数いる場合や遠隔地にいる場合でも、申告手続がスムーズに行えます。 また、マイナンバー制度における「納税者本人の番号確認書類」などの 添付書類の提出も不要です。

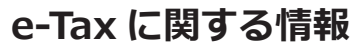

e-Tax に関する最新の情報は、e-Tax ホームページに掲載しています。 e-Tax ホームページでは、利用者識別番号の取得方法やイメージデータに関する情報のほか、利用可能時間、パソコン の推奨環境、e-Tax ソフトの操作方法等に関する情報について、詳しくお知らせしています。

#### **事前準備、送信方法などに関するお問合せ**

e-Tax・作成コーナーヘルプデスク

**0570**-01-5901(全国一律市内通話料金) 受付時間:月曜日~金曜日 9:00~17:00(休祝日及び12月29日~1月3日を除く。) 受付時間は、時期により延長する場合がありますので、最新の情報を e-Tax ホームページでご確認ください。 上記の電話番号がご利用できない場合などは、03-5638-5171をご利用ください(通常の通話料金となり ます。)。

## **さらに詳しく!**

代理送信を行う際の留意点などを解説した

**「相続税申告書の代理送信等に関するQ&A」**を国税庁ホームページに掲載して

いますので、ぜひご覧ください。 【掲載場所】ホーム ⇒ 刊行物等 ⇒ パンフレット・手引 ⇒ 電子申告等関係

#### **今後もますます相続税申告の e-Tax が便利になります!**

今後、**「相続税修正申告書」**や、**「令和2年分の相続税申告書」**に対応していきます。

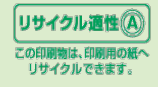

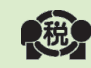